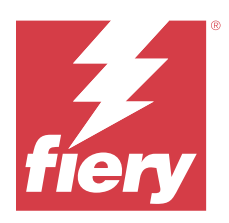

# Fiery ColorGuard 客户发布说明

本文档包含有关 Fiery ColorGuard 版本的重要信息。请确保向所有用户提供此信息。

您可以使用 Fiery IQ 应用程序和服务套件 (iq. fiery.com) 中的应用程序 Fiery ColorGuard, 创建颜色验证 排程,以便在需要验证特定系统时自动提示操作员。操作员可以快速、轻松地验证颜色,并且结果会自动上 传,供生产经理审核。您可以查看单个验证的详细信息、多台设备的比较以及一段时间内的验证趋势,以确保 您的 Fiery Driven 设备提供一致的颜色质量。Fiery ColorGuard 还提供按需重新校准和计划重新校准, 以便 可能将标记为失败的结果转为通过。

Fiery ColorGuard 包括以下内容:

- **•** Fiery ColorGuard 网络应用程序(位于<https://iq.fiery.com/colorguard/>)。
- **•** Fiery ColorGuard 客户端应用程序,集成 Fiery Command WorkStation 7.0 及更高版本。对于 Fiery Command WorkStation 6.8 及更早版本, 从<https://iq.fiery.com/colorguard/> 下载 Fiery ColorGuard 桌面应用程序并将其安装到本地计算机 。

注释: Fiery ColorGuard 网页版会定期更新。这些发行说明包含 Fiery ColorGuard 的所有版本。

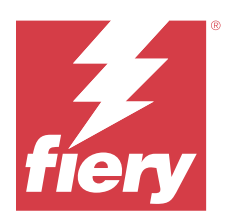

# Fiery ColorGuard 2024 年 3 月发布

# 系统要求

Fiery ColorGuard 由位于 <https://iq.fiery.com/colorguard> 的网络应用程序和 Fiery ColorGuard 客户端 应用程序组成。

ColorGuard 网络应用程序(位于 <https://iq.fiery.com/colorguard>)支持以下浏览器:

- **•** Google Chrome
- **•** Microsoft Edge
- **•** Mozilla Firefox
- **•** Safari 11 或更高版本

ColorGuard 客户端应用程序支持以下 64 位操作系统:

- **•** Mac OS X 10.15 或更高版本
- **•** Microsoft Windows 10 或更高版本

# 本版本的新功能

此版本的 Fiery ColorGuard 推出了以下新功能和增强功能:

Fiery ColorGuard

- **•** Fiery ColorGuard 现在兼容 Fiery Impress。
- **•** 保证在所有打印运行中保持一致的专色色彩再现,通过专色验证确保长期可靠性。
	- **•** 在 Fiery Spot Pro 中,对所选专色群组执行专色检查,并查看"Fiery 专色报告"中的结果。
	- **•** 通过单击"Fiery 专色报告"窗口中的"创建排程"来启动专色验证排程。
	- **•** 在 Fiery ColorGuard 中创建并执行专色验证排程,并在 Fiery Verify 中验证结果,以确保在固定的时 间间隔内实现一致的专色色彩输出。
	- **•** 在默认专色目标容差设定之间进行选择,或根据需要进行自定义。
	- **•** 定义所选群组中所有专色的验证排程。

Fiery Verify

- **•** 支持默认目录以加载参考文件。默认目录还将包含先前加载的参考文件。
- **•** 用户可以查看保存测量样本以用作颜色参考的位置。
- **•** 在 Fiery Verify 结果窗口和 Fiery Verify 报告中添加 CMYK+ 颜色名称以供参考和为测量数据取样。

© 2024 Fiery, LLC. 2024 年 4 月 4 日

# 已修复的问题

## Fiery ColorGuard 桌面/客户端应用程序

#### 需要进行两次验证操作

对某些配有 IQ-501 设备的 Konica Minolta 打印机成功验证后, 验证排程扫描将重新启动。

#### 由于作业属性预设设定无效导致错误消息

当您在 Fiery ColorGuard 网络应用程序中创建选择了"自动验证"的排程,并且排程包含特定作业属性预设 设定时,Fiery ColorGuard 桌面应用程序中的消息可能会显示在自动验证过程中与内联测量设备的连接失败。

#### 作业未使用指定的子纸盘打印

使用 ILS 工作流程对具有已定义预设的作业执行验证排程时,作业不会使用指定的子纸盘打印。

## 已知问题

#### Fiery ColorGuard 网络应用程序

#### 重复的验证预设

在登录到 Fiery ColorGuard 桌面应用程序的情况下,从 Fiery Color Profiler Suite 打开 Fiery Verify 时, 验证预设列表会显示重复的验证预设。

### 验证平均 Delta E 趋势显示为空白

在历史和趋势中选择任意日期范围时, 验证平均色差 Delta E 趋势的数据不会显示。

#### 显示设备名称延迟

当选择创建排程时,验证和校准排程选项中显示设备名称会出现延迟。

#### 验证结果不显示饼状图

当更改历史和趋势的日期范围或刷新页面时,验证结果不会显示饼状图。

## Fiery ColorGuard 桌面/客户端应用程序

### 出现错误的作业没有显示排程名称

当在 Fiery ColorGuard 网络应用程序中创建一个 ILS 工作流程的排程时,该排程会于特定时间在 Fiery ColorGuard 桌面应用中被触发。如果作业变为错误状态,并且用户在 Fiery ColorGuard 网络应用程序中删除 排程,再打开 Fiery ColorGuard 桌面应用程序后,不会显示出现错误的作业的排程名称。

#### Mac 计算机出现的错误信息

当您在使用双字节用户名在 Mac 计算机上登录 Fiery ColorGuard 的桌面应用程序时,将显示一条错误信息。

#### Fiery Verify

#### 显示 Fiery Verify 许可证错误

在 Fiery Command WorkStation 通知标签中, 当单击立即验证以完成验证排程时, 排程完成后会显示 Fiery Verify 许可证错误。

为解决此问题,单击刷新有许可证的打印机,或等待五分钟。

#### 显示的语言不正确

当您改变操作系统的本地语言,并将 Fiery Verify 作为独立应用程序打开,或从 Fiery Color Profiler Suite 中打开该应用程序时, Fiery Verify 会以默认的英语显示。为解决此问题, 请打开 Fiery ColorGuard 的桌面应用程序,然后将 Fiery Verify 作为独立应用程序打开,或从 Fiery Color Profiler Suite 打开。

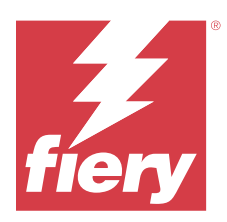

# Fiery ColorGuard 2023 年 12 月版本

# 系统要求

Fiery ColorGuard 由位于 <https://iq.fiery.com/colorguard> 的网络应用程序和 Fiery ColorGuard 客户端 应用程序组成。

ColorGuard 网络应用程序(位于 <https://iq.fiery.com/colorguard>)支持以下浏览器:

- **•** Google Chrome
- **•** Microsoft Edge
- **•** Mozilla Firefox
- **•** Safari 11 或更高版本

ColorGuard 客户端应用程序支持以下 64 位操作系统:

- **•** Mac OS X 10.15 或更高版本
- **•** Microsoft Windows 10 或更高版本

# 本版本的新功能

此版本的 Fiery ColorGuard 推出了以下新功能和增强功能:

**•** Fiery ColorGuard 在线数据库进行了性能和稳定性优化,以提高其效率。

# 已修复的问题

# Fiery ColorGuard 网络应用程序

## 使用 FACI 时无法删除排程

当 Fiery server 在使用 FACI (Fiery Advanced Controller Interface) 时, 即便您在**排程**窗口中删除排 程,这些排程也会重新添加进来。但如果您刷新该页面,则排程会永久删除。

# Fiery ColorGuard 桌面/客户端应用程序

# 需要进行两次验证操作

对某些配有 IQ-501 设备的 Konica Minolta 打印机成功验证后, 验证排程扫描将重新启动。

# 已知问题

# Fiery ColorGuard 网络应用程序

## 重复的验证预设

在登录到 Fiery ColorGuard 桌面应用程序的情况下,从 Fiery Color Profiler Suite 打开 Fiery Verify 时, 验证预设列表会显示重复的验证预设。

#### 验证平均 Delta E 趋势显示为空白

在历史和趋势中选择任意日期范围时,验证平均色差 Delta E 趋势的数据不会显示。

#### 显示设备名称延迟

当选择创建排程时,验证和校准排程选项中显示设备名称会出现延迟。

#### 验证结果不显示饼状图

当更改历史和趋势的日期范围或刷新页面时,验证结果不会显示饼状图。

## Fiery ColorGuard 桌面/客户端应用程序

#### 由于作业属性预设设定无效导致错误消息

当您在 Fiery ColorGuard 网络应用程序中创建选择了"自动验证"的排程,并且排程包含特定作业属性预设 设定时,Fiery ColorGuard 桌面应用程序中的消息可能会显示在自动验证过程中与内联测量设备的连接失败。

#### 出现错误的作业没有显示排程名称

当在 Fiery ColorGuard 网络应用程序中创建一个 ILS 工作流程的排程时,该排程会于特定时间在 Fiery ColorGuard 桌面应用中被触发。如果作业变为错误状态,并且用户在 Fiery ColorGuard 网络应用程序中删除 排程,再打开 Fiery ColorGuard 桌面应用程序后,不会显示出现错误的作业的排程名称。

#### Mac 计算机出现的错误信息

当您在使用双字节用户名在 Mac 计算机上登录 Fiery ColorGuard 的桌面应用程序时,将显示一条错误信息。

## Fiery Verify

# 显示的语言不正确

当您改变操作系统的本地语言,并将 Fiery Verify 作为独立应用程序打开,或从 Fiery Color Profiler Suite 中打开该应用程序时, Fiery Verify 会以默认的英语显示。为解决此问题, 请打开 Fiery ColorGuard 的桌面应用程序,然后将 Fiery Verify 作为独立应用程序打开,或从 Fiery Color Profiler Suite 打开。

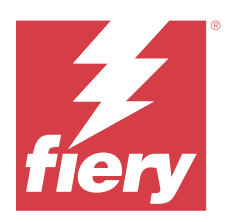

# Fiery ColorGuard 2023 年 10 月发布

# 系统要求

Fiery ColorGuard 由位于 <https://iq.fiery.com/colorguard> 的网络应用程序和 Fiery ColorGuard 客户端 应用程序组成。

ColorGuard 网络应用程序(位于 <https://iq.fiery.com/colorguard>)支持以下浏览器:

- **•** Google Chrome
- **•** Microsoft Edge
- **•** Mozilla Firefox
- **•** Safari 11 或更高版本

ColorGuard 客户端应用程序支持以下 64 位操作系统:

- **•** Mac OS X 10.15 或更高版本
- **•** Microsoft Windows 10 或更高版本

# 本版本的新功能

此版本的 Fiery ColorGuard 推出了以下新功能和增强功能:

Fiery ColorGuard

**•** EFI ColorGuard 桌面应用程序现在更名为 Fiery ColorGuard 客户端应用程序。Fiery ColorGuard 客户端 应用程序包含在 Fiery Command WorkStation 7.0 及更高版本中。

注释: 您必须更新到 Fiery ColorGuard 桌面应用程序 v1.5.7, 以确保无缝过渡, 从而使用集成在 Fiery Command WorkStation 7.0 及更高版本(集成 Fiery ColorGuard 客户端)中的 Fiery ColorGuard 客户端 应用程序。

- **•** EFI ColorGuard 网络应用程序现在更名为 Fiery ColorGuard 网络应用程序。
- **•** Fiery ColorGuard 客户端应用程序与基于经测试的 macOS 14 测试版的 macOS Sonoma 14 兼容。有关最新 版本,请参阅 [macOS 14 Sonoma 兼容性](https://solutions.fiery.com/Sonoma)。
- **•** 支持 Fogra Media Wedge MultiColor for Fogra55 (CMYKOGV),包括新的验证预设、参考数据和容差设 定。

Fiery Verify

**•** G7 验证 PDF 报告增加了 dE 列,以便对结果分析提供更深入的见解。

功能更改:

- **•** 当使用 ILS 工作流程执行验证或基准验证排程时,如果作业由于打印机问题或服务器脱机而处于错误状 态,则排程不会显示在**历史记录**标签中而是显示在**待定**标签中。用户仍然可以使用 ILS 或手动测量设备重 新验证待定标签中的同一排程。
- **•** Fiery ColorGuard 客户端应用程序每五分钟更新一次,并检查排程的新建、删除状态或进度。
- **•** 用于新许可证激活或取消激活打印机的自动刷新选项现已禁用。单击刷新获得许可证的打印机或重新启动 Fiery Command WorkStation 7.0 以查看已激活许可证或 30 天试用许可证的任何新添加的 Fiery server 的详细信息。您可以每分钟单击刷新获得许可证的打印机按钮一次,以查看刷新的 Fiery servers 列表和 排程。

# 已修复的问题

#### Fiery ColorGuard 网络应用程序

#### 未显示本地化的字符串

在某些日文或中文系统中, 验证预设 > 容差设定未显示本地化的重命名字符串。

#### G7 验证预设使用了不正确的颜色参考

G7 ColorSpace 和 G7 目标验证预设使用了基于色块布局 IT8.7/4 的颜色参考,该参考不包括所需的 G7 灰色 色块。这些验证预设已更正。

#### 本地化字符串和工具提示

对于某些字符串和工具提示,本地化字符串不会显示在 Fiery ColorGuard 网络应用程序中。

#### Fiery ColorGuard 桌面/客户端应用程序

#### 排程状态未显示

当您使用管理员访问权限登录到两个不同的桌面并在一个桌面上执行排程时,另一个桌面上的排程状态不会更 改。但是,在完成排程后,排程会在**历史记录**中显示一段时间,然后移动到**待定**。

#### 已排程的 ILS 作业消失

当已排程的 ILS 作业所含的打印页数较多时,作业会从**待定**窗口中消失,但已成功执行。

#### G7 目标排程

当单击音看结果以查看带有 G7 Verifier 色块集且已完成的自定义 G7 目标排程时,将显示一条错误消息。

# 多个 Fiery Verify 窗口打开

将 Fiery Verify 作为独立应用程序打开并在**历史记录**中单击**查看结果**时,会打开多个 Fiery Verify 窗口。

### Fiery Verify

#### 容差设定显示为空白

在容差设定编辑器窗口中为 Fiery XF 服务器复制和保存容差设定时, 容差设定不会出现在 Fiery Verify 比 较窗口中。

#### 无法检测测量设备

在某些 Windows 10 客户端计算机上, 单击单击比较 > 开始色块测量以测量单个色块时, Fiery Verify 不会 检测测量设备。

# 已知问题

# Fiery ColorGuard 网络应用程序

#### 重复的验证预设

在登录到 Fiery ColorGuard 桌面应用程序的情况下,从 Fiery Color Profiler Suite 打开 Fiery Verify 时, 验证预设列表会显示重复的验证预设。

#### 使用 FACI 时无法删除排程

当 Fiery server 在使用 FACI (Fiery Advanced Controller Interface) 时, 即便您在**排程**窗口中删除排 程,这些排程也会重新添加进来。但如果您刷新该页面,则排程会永久删除。

#### 验证平均 Delta E 趋势显示为空白

在历史和趋势中选择任意日期范围时,验证平均色差 Delta E 趋势的数据不会显示。

#### 显示设备名称延迟

当选择创建排程时, 验证和校准排程选项中显示设备名称会出现延迟。

#### 验证结果不显示饼状图

当更改历史和趋势的日期范围或刷新页面时,验证结果不会显示饼状图。

#### Fiery ColorGuard 桌面/客户端应用程序

#### 由于作业属性预设设定无效导致错误消息

当您在 Fiery ColorGuard 网络应用程序中创建选择了"自动验证"的排程, 并且排程包含特定作业属性预设 设定时,Fiery ColorGuard 桌面应用程序中的消息可能会显示在自动验证过程中与内联测量设备的连接失败。

#### 验证预设出现重复

在登录到 Fiery ColorGuard 桌面应用程序, 并从 Fiery Color Profiler Suite 打开 Fiery Verify 时, G7 灰度验证预设在 Windows 计算机上出现重复,并且所有验证预设在 Mac 计算机上出现重复。

#### 出现错误的作业没有显示排程名称

当在 Fiery ColorGuard 网络应用程序中创建一个 ILS 工作流程的排程时, 该排程会于特定时间在 Fiery ColorGuard 桌面应用中被触发。如果作业变为错误状态,并且用户在 Fiery ColorGuard 网络应用程序中删除 排程,再打开 Fiery ColorGuard 桌面应用程序后,不会显示出现错误的作业的排程名称。

#### Mac 计算机出现的错误信息

当您在使用双字节用户名在 Mac 计算机上登录 Fiery ColorGuard 的桌面应用程序时,将显示一条错误信息。

## Fiery Verify

#### 显示的语言不正确

当您改变操作系统的本地语言,并将 Fiery Verify 作为独立应用程序打开,或从 Fiery Color Profiler Suite 中打开该应用程序时, Fiery Verify 会以默认的英语显示。为解决此问题, 请打开 Fiery ColorGuard 的桌面应用程序,然后将 Fiery Verify 作为独立应用程序打开,或从 Fiery Color Profiler Suite 打开。